# Um jogo educacional para exercitar propriedades de árvores binárias de busca

Luiz Alencar $^1$ , Marcela Pessoa $^1$ , Fernanda Pires $^1$ 

<sup>1</sup>Universidade do Estado do Amazonas (UEA) – Escola Superior de Tecnologia (EST) – Laboratório de Pesquisa e Desenvolvimento em Tecnologias Educacionais (ThinkTEd) – Manaus – AM – Brasil

{lfba.lic17, fpires, msppessoa}@uea.edu.br

*Resumo. O presente artigo apresenta o processo de desenvolvimento do jogo educacional Doce Sort, cujo objetivo e exercitar algumas propriedades de ´ arvores bin ´ arias de busca, destinado a estudantes de graduac¸ ´ ao na ˜ area de ´ computac¸ao. Doce Sort ˜ e do g ´ enero puzzle, ambientado em uma doceria e tem ˆ como inspiração jogos comerciais como Overcooked e Candy Crush. Possui três modos de jogo: i) alocar;ii) inserir e iii)caminhar, cada um dos modos possui 15 fases. O objetivo do jogo é auxiliar estudantes de Computação no processo de aprendizagem em arvores. ´*

## 1. Cenário de Uso

A dificuldade de aprendizagem em conteúdos envolvendo estruturas de dados é um problema para estudantes de cursos de computação, visto que, são importantes conceitos para o desenvolvimento de soluções computacionais [Freitas et al. 2014]. Neste sentido, existe a necessidade de projetar ferramentas para diminuir a curva de aprendizagem entre os estudantes e estas estruturas.

As árvores binárias são estruturas de dados utilizadas na computação para uma variedade de softwares e problemas computacionais [Varejão et al. 2019]. Os algoritmos de árvores são empregados frequentemente em buscas em bancos de dados e armazenamento de informações, sendo utilizadas em sistemas web sofisticados e aplicações digitais. Contudo, estas estruturas de dados apresentam um alto grau de dificuldade durante o processo de aprendizagem.

O presente artigo apresenta detalhes do jogo educacional "Doce Sort", cujo objetivo é exercitar conceitos de árvores binárias de forma lúdica, através de elementos visuais. O público-alvo do jogo são estudantes de graduação da área de computação, embora pessoas que não tenham conhecimento prévio dos conteúdos, como crianças, também podem aprender jogando uma vez que os conceitos são adaptados à mecânica do jogo.

## 2. Desenvolvimento

O jogo educacional "Doce Sort" foi desenvolvido na plataforma *Unity*<sup>1</sup> e programado por meio da linguagem de programação C#. O processo de desenvolvimento foi baseado em Pires et. al (2020), e as etapas do processo de desenvolvimento podem ser visualizadas na Figura 1 e descritas a seguir.

 $1$ Disponível em: https://unity.com/pt

IX Congresso Brasileiro de Informática na Educação (CBIE 2020) Anais dos Workshops do IX Congresso Brasileiro de Informática na Educação (WCBIE 2020)

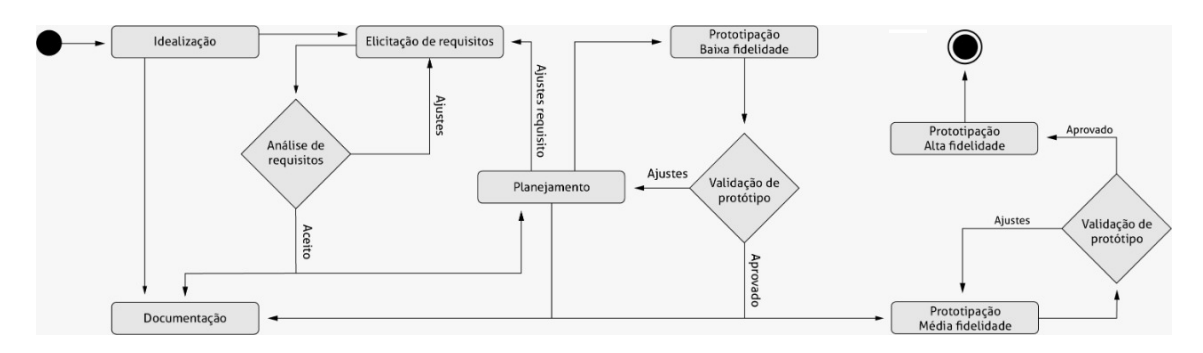

**Figura 1. Etapas do processo de desenvolvimento.**

- Idealização: nesta etapa foi discutido o tema do jogo assim como ideias para mecânica. Após defini-lo, realizou-se uma pesquisa de seus conceitos para então adaptar a *gameplay* do jogo com o tema;
- Elicitação e análise de requisitos: nestas etapas foram definidos os requisitos do jogo, sendo requisitos de aprendizagem e elementos de mecânica e *gameplay* como tipos de fases, desafios, narrativas e personagens. Em seguida, os requisitos foram analisados, para, então, selecionar apenas os mais viáveis para o projeto;
- Planejamento: nesta etapa foi organizado o cronograma de desenvolvimento do projeto;
- Documentação: trata da realização da documentação do jogo, chamada de *Game Document Design* (GDD), sendo um importante documento que descreve informações do jogo como *gameplay*, mecânica, jogos similares, personagens e outros elementos;
- · Protótipo de baixa fidelidade: este protótipo teve como objetivo apresentar a mecânica e *gameplay* do jogo através de materiais não digitais como papel e palitos de picolé;
- Validação de protótipo (1): esta etapa trata da avaliação do protótipo de baixa fidelidade. A ideia é determinar novas estratégias para o jogo bem como algumas mudanças. Como resultados, novos estilos de jogo foram propostos;
- Protótipo de média fidelidade: este protótipo foi desenvolvido na plataforma Unity com o intuito ser apresentado em um dispositivo móvel;
- Validação de protótipo (2): ao finalizar o protótipo de média fidelidade, uma nova validação foi realizada. A proposta foi identificar problemas no sistema como bugs e outros erros;
- Protótipo de alta fidelidade: o protótipo de alta fidelidade trata de melhorias, adaptações e correções de problemas identificados na etapa anterior, sendo uma versão mais refinada do jogo.

#### 3. Apresentação do software

"Doce Sort"<sup>2</sup> é um jogo educacional do gênero *puzzle*, inspirado em jogos comerciais como *Candy Crush* e *Overcooked*. Atualmente o jogo possui três modos de jogo: *i*) alocação; *ii*) inserção; e *iii*) percurso em árvore. Cada modo de jogo possui quinze fases. A Figura 2 apresenta as principais telas do jogo, bem como suas transições.

 $^{2}$ Jogo disponível em: https://play.google.com/store/apps/details?id=uea.thinktedlab.DoceSort

IX Congresso Brasileiro de Informática na Educação (CBIE 2020) Anais dos Workshops do IX Congresso Brasileiro de Informática na Educação (WCBIE 2020)

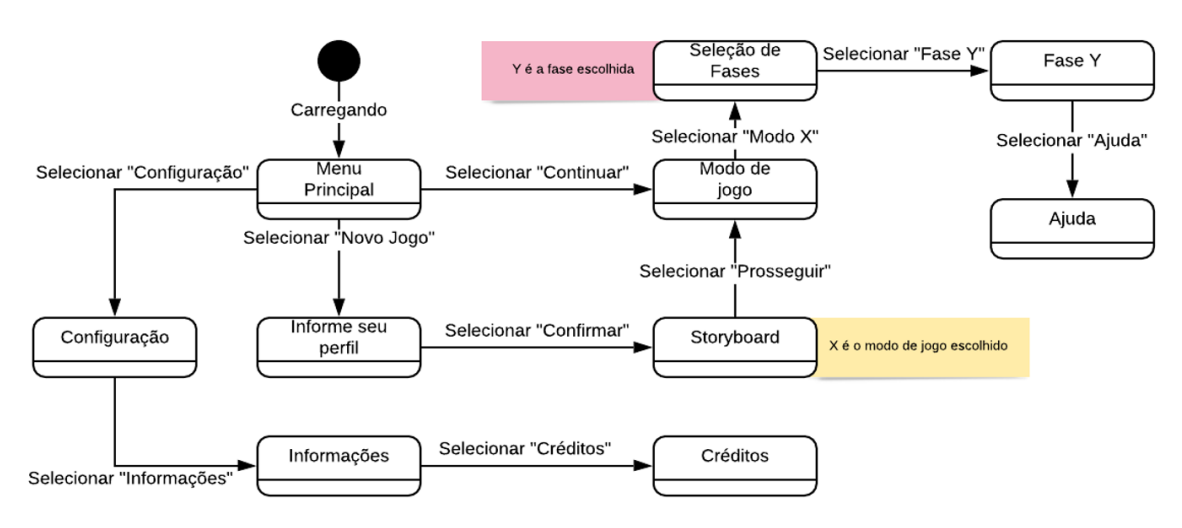

**Figura 2. Diagrama de telas.**

#### 3.1. Enredo

A historia do jogo conta a jornada de um jovem aprendiz em uma confeitaria europeia que ´ tem como objetivo se tornar um *chef*. A confeitaria segue uma política para organizar os pedidos dos clientes, de acordo com a ordem de prioridade definida a partir dos produtos em determinados momentos. Para organizar os produtos, o jogador deve alocar os pedidos seguindo propriedades de árvores binárias. Além da modo Alocar, o jogo possui os modos Inserir e Caminhar, como descritos na seção a seguir.

#### 3.2. As mecânicas dos modos de jogo

No modo de jogo chamado *Alocar* (Figura 3), o jogador deve preencher a árvore (elemento 4, da Figura 3) de pratos com os produtos disponíveis no estoque (elemento 1) da confeitaria. Para isto, o usuário deve arrastar o produto (elemento 2) até o prato desejado (elemento 5). Entretanto, é necessário organizar os produtos, de modo que, os produtos maiores fiquem à direita e o menores à esquerda, seguindo o conceito de uma árvore binária de busca. O jogador perde caso o tempo disponível (elemento 3) acabe antes dos produtos estarem em seus lugares na árvore.

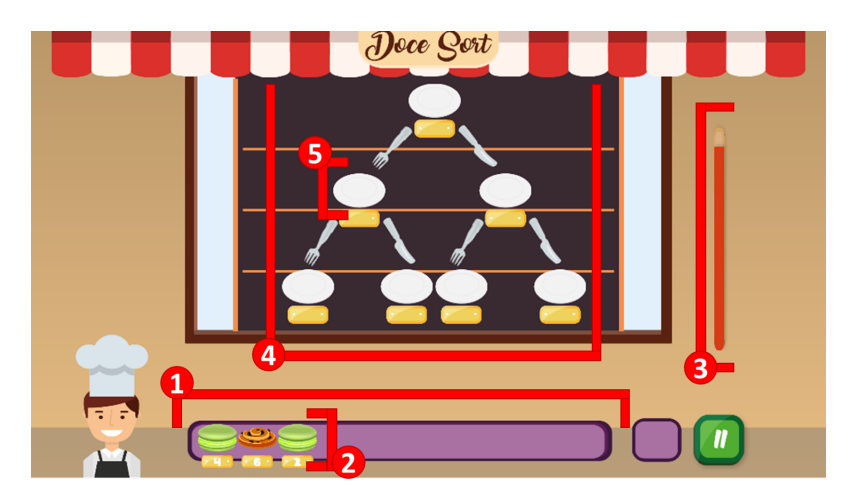

**Figura 3. Modo de jogo: Alocar.**

No modo de jogo chamado *Inserir* (Figura 4), o jogador também deve preencher a árvore de pratos com produtos, semelhante ao modo de jogo *Alocar*. Contudo, os produtos vão surgindo um por vez e, sempre que o tempo acaba, um novo produto é gerado pelo sistema. A missão do jogador é organizar todos os produtos, também seguindo o princípio que os produtos maiores fiquem à direita e o menores à esquerda.

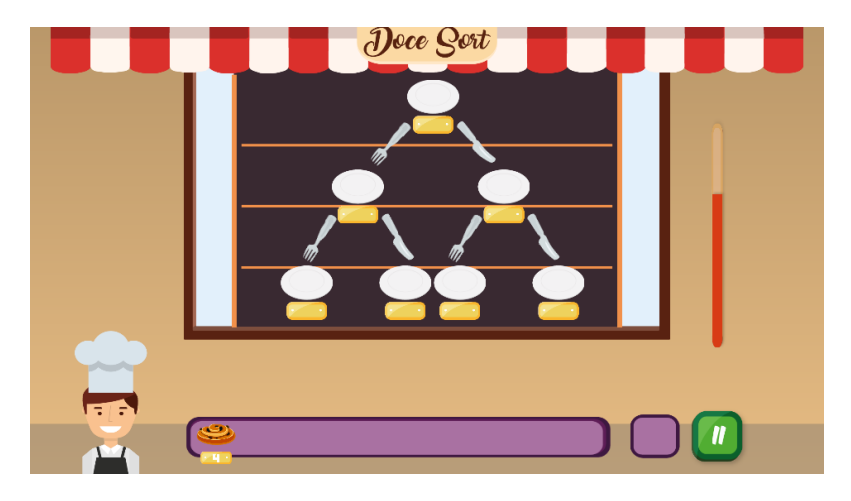

**Figura 4. Modo de jogo: Inserir.**

No modo de jogo chamado *Caminhar* (Figura 5), a árvore de produtos está completa e ordenada com produtos maiores à direita e os menores à esquerda. Neste modo, a missão do jogador é montar um caminho (explorando o conceito de caminho/percurso em árvore binária de busca) na árvore clicando nos produtos (o caminho do jogador é visualizado na parte inferior da tela). O tipo de caminho é escolhido aleatoriamente pelo sistema do jogo e podem ser de três tipos: pré-ordem, in-ordem e pós-ordem<sup>3</sup>.

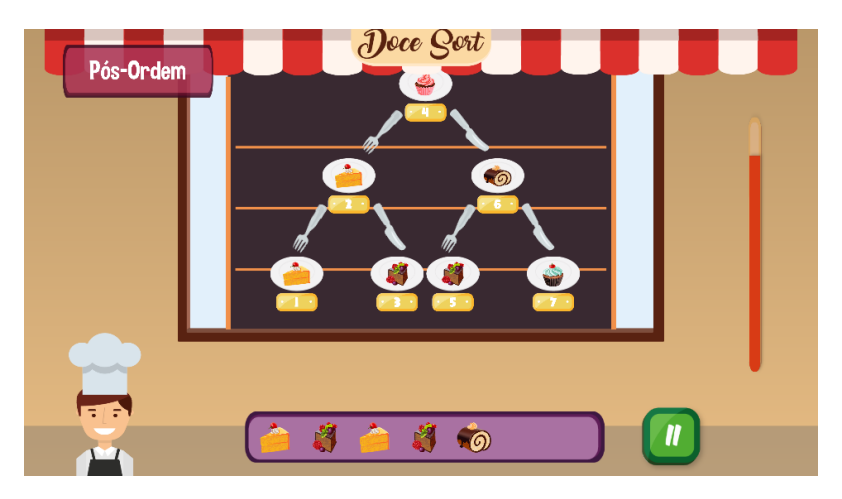

**Figura 5. Modo de jogo: Caminhar.**

#### 3.3. Principais telas do jogo

Ao abrir o jogo, o usuario ´ e redirecionado para o ´ *Menu Principal* (Figura 6a). No Menu é possível iniciar uma nova partida ou continuar o jogo anterior (caso não seja a primeira

 $3$ Mais informações sobre caminhos em árvores: https://www.geeksforgeeks.org/tree-traversals-inorderpreorder-and-postorder

vez do jogador) mas, também, é possível navegar até a tela de informações (Figura 6b) e seguir para tela de créditos . Caso o jogador selecione a opção *Novo Jogo*, no Menu *Principal*, a tela de seleção de perfil (Figura 7b) é carregada e o usuário pode informar o seu gênero e idade para seguir para tela de enredo do jogo (Figura 8a). Após a história do jogo ser apresentada, o jogador pode escolher um modo de jogo (Figura 8b) e, em seguida, uma fase deste modo. Caso precise de ajuda, o jogador poderá acessar uma tela com dicas do modo de jogo atual (Figura 7a).

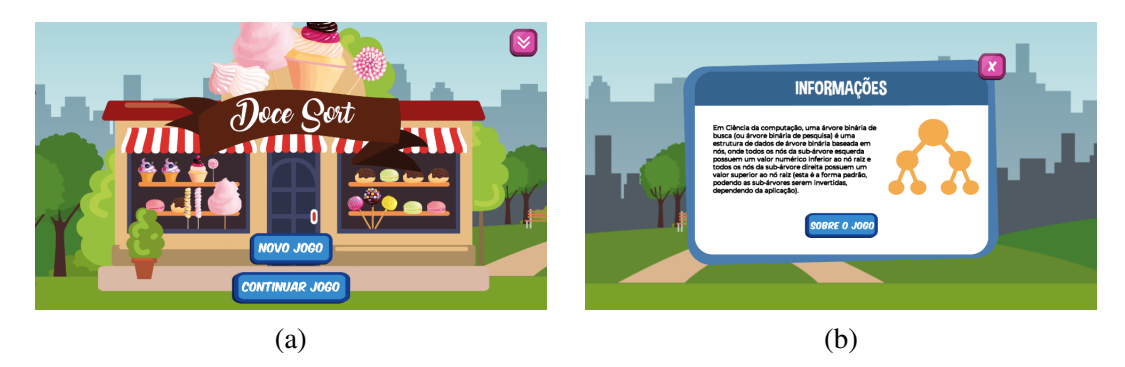

**Figura 6. (a) Tela de Menu Principal, (b) Tela de Informações.** 

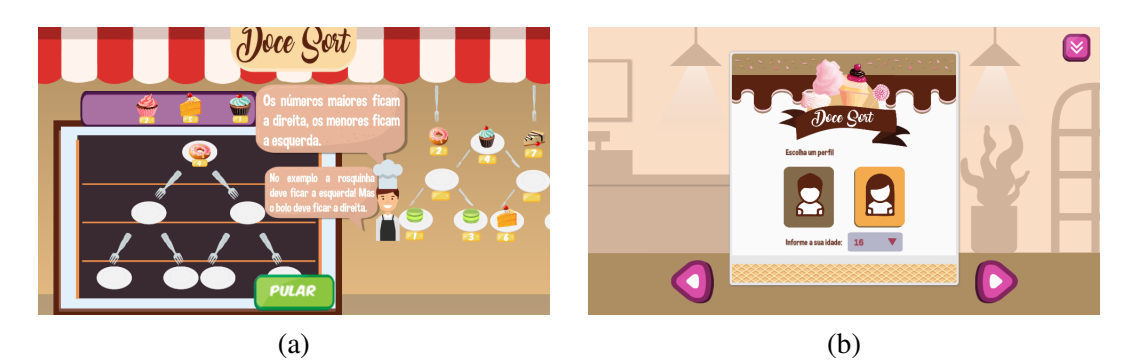

**Figura 7. (a) Tela de Dicas, (b) Tela de Perfil do Jogador.**

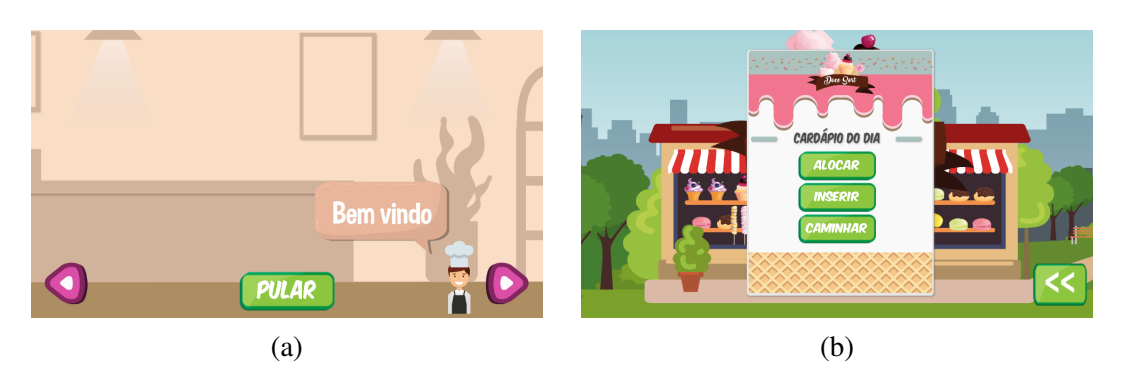

**Figura 8. (a) Tela de Historia do jogo, (b) Tela de Selec¸ ´ ao de Modos de Jogo. ˜**

# 4. Considerações finais

O presente artigo apresentou detalhes sobre o processo de desenvolvimento do jogo educacional "Doce Sort", bem como informações sobre a mecânica do jogo. O principal objetivo de aprendizagem do jogo é exercitar alguns conceitos de árvores binárias de busca, como alocação de elementos na árvore e algoritmos de inserção e percurso (caminhos).

Para trabalhos futuros, pretende-se aplicar modelos de testes heurísticos com o público-alvo do jogo e analisar os registros (*logs*) das interações dos usuários para identificar padrões e comportamentos que podem influenciar no processo de aprendizagem.

## **Referências**

- Freitas, M. F., Mota, S. D. S., Soares, L. S., and Reis, R. C. D. (2014). Portec: uma ferramenta para auxiliar na abstração dos conceitos de estrutura de dados. In *Brazilian Symposium on Computers in Education (Simpósio Brasileiro de Informática na Educação-SBIE*), volume 25, page 872.
- Pires, F. G., Pessoa, M. S. P., Ferreira, R. M., Bernardo, J. R. S., and de Lima, F. M. M. (2020). O livro do conhecimento: um serious game educacional para aprendizagem de ortografia da língua portuguesa. *Revista Brasileira de Informática na Educação*, 28:436.
- Varejão, F., Rodrigues, A., Martins, S., Rauber, T., and Boeres, M. (2019). Indexação multidimensional para problemas da mochila multiobjetivo com paretos de alta cardinalidade. Disponível em: http://repositorio.ufes.br/handle/10/10986. Último acesso 10/08/2020.